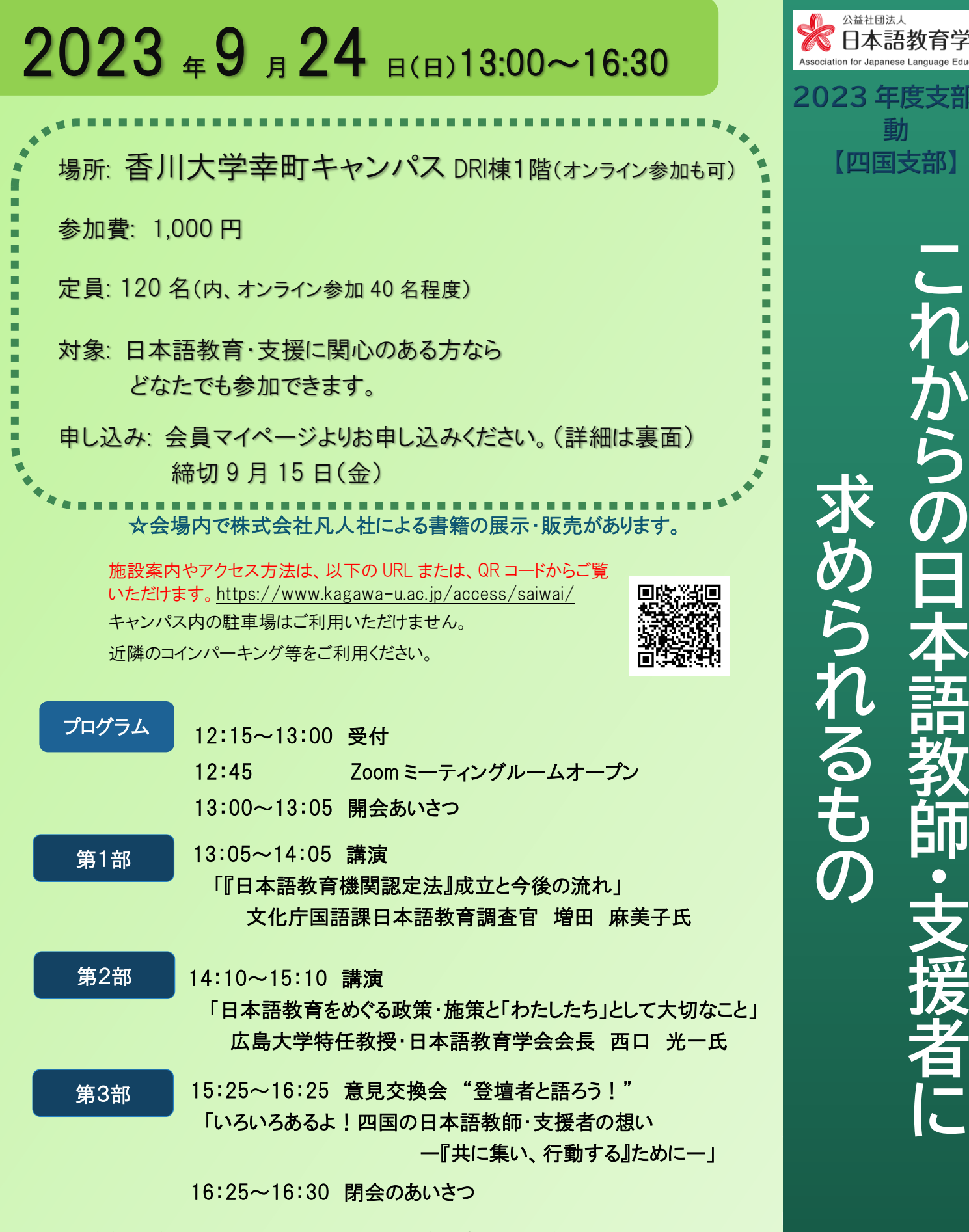

☆終了後 17:30 まで会場内で情報交換や書籍の閲覧・購入ができます。

主催:公益社団法人日本語教育学会

共催:香川大学

◇ 憩 太学

お問い合わせ 公益社団法人日本語教育学会 支部活動委員会 電話:03-3262-4291 E-mail:shibu@nkg.or.jp

**8活** 

本イベントへのご参加には事前登録が必要です。日本語教育学会会員以外の方(非会員)も、 お気軽にご参加ください。はじめての方は、事前登録に先立ち、ユーザ登録をお願いします。 (会員の方は下記5へお進みください。)

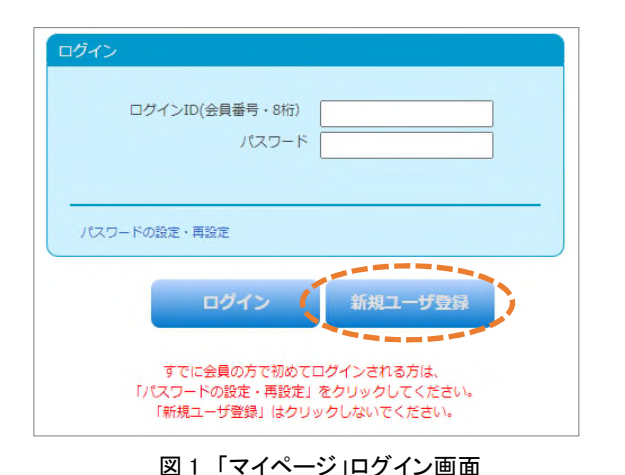

□新規ユーザ登録の流れ

1.以下の URL から、日本語教育学会の「マイページ」のロ グイン画面(図 1)にアクセスします。はじめてアクセスする 方は「新規ユーザ登録」をクリックしてください。 https://m4.members-support.jp/NKG/

2.利用規約の確認画面(図 2)の利用規約とプライバシー 規約を読み、同意頂けましたら、ページ下部のチェックボッ クスにチェックを入れ、「同意する」をクリックしてくださ い。

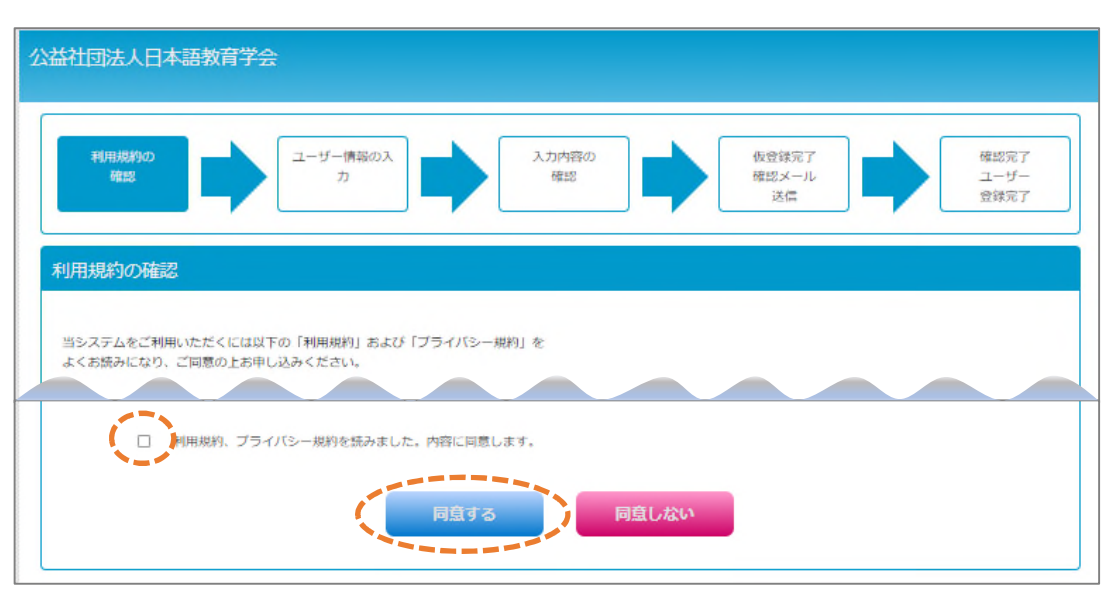

図 2 利用規約の確認画面

3.次のページに移動したら、ユーザ情報を入力してください。入力が完了したら、認定法第 6 条の不認 定者に該当しないことをご確認ください。問題がなければ、チェックボックスにチェックを入れ、「次へ」 ボタンをクリックしてください。次の画面でもう一度「次へ」ボタンをクリックしてください。

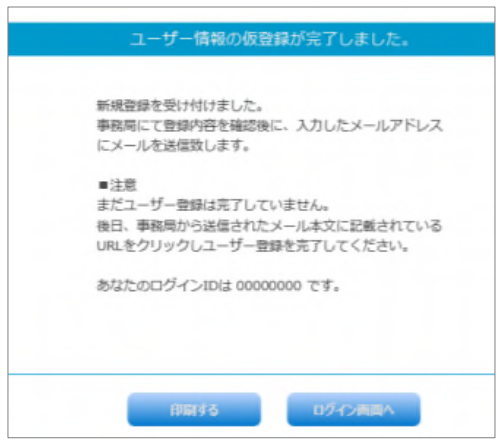

4.図 3 の画面が表示されると、仮登録の完了です。2 営業 日後に、承認結果をご登録のメールアドレスにお送りしま す。メールに記載されている URL をクリックすると、本登 録が完了します。

5.マイページにログイン後、画面左の「メニュー」から「イベン ト情報」の「イベント申込」をクリックすると、現在受付中のイ ベントが表示されます。青い「受付中」のボタンをクリックす ると、参加申し込み手続きに進みます。

図 3 仮登録完了画面

※ユーザ登録に関してご不明の点がありましたら、マイページの

「スタートアップガイド」URL ログイン画面下部にある「スタートアップガイド」をご参照ください。

https://m4.members-support.jp/NKG/moss/Downloads/display/startupguide

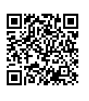